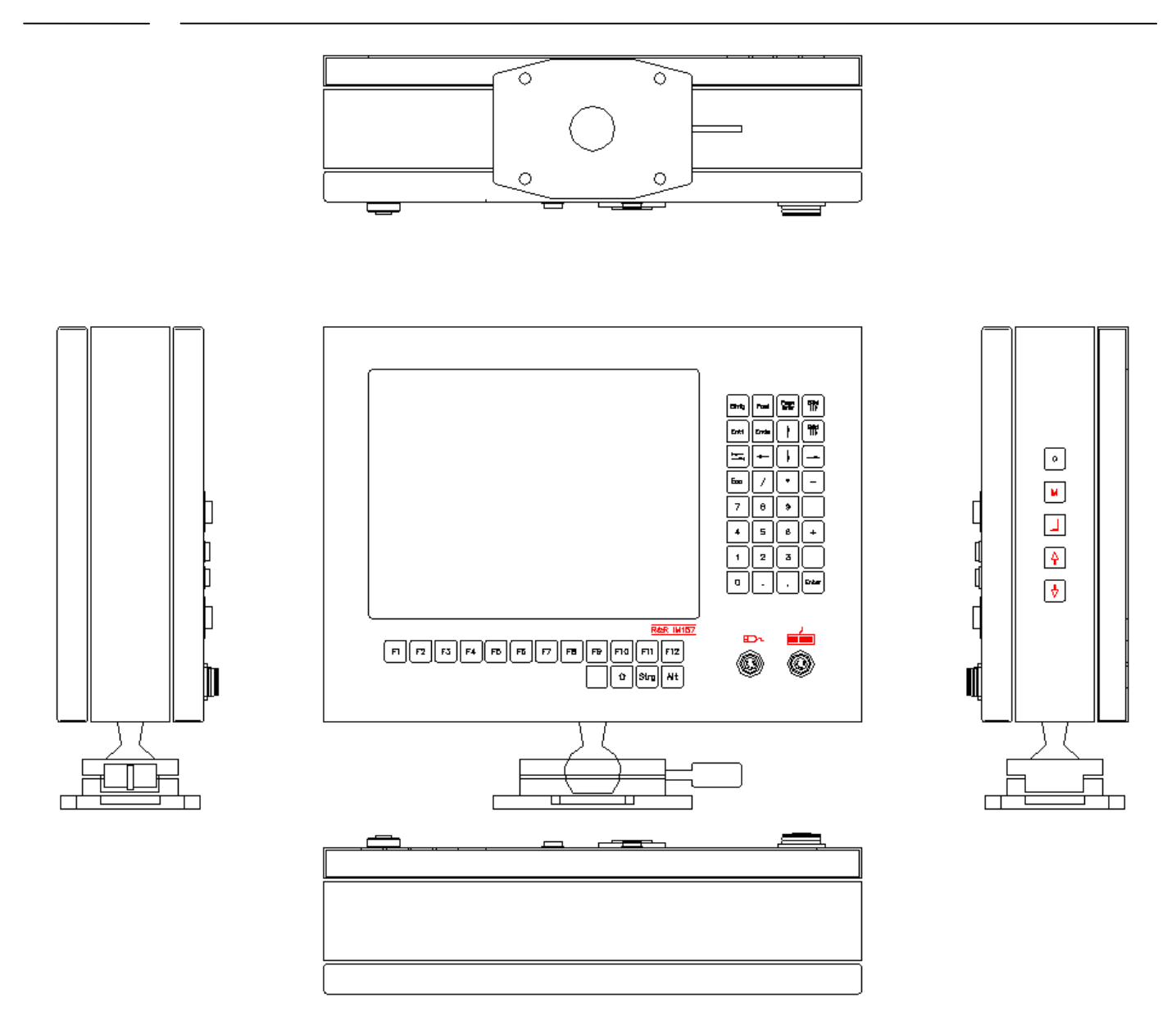

### **R&R Industrie Farb-LCD-Monitor IM157**

- Einbauvariante siehe IM147 Datenblatt 12341 - Gehäuse Aluminium, natur eloxiert, oder Edelstahl Sichtscheibe Sicherheitsglasscheibe interferenzoptisch entspiegelt Maße (H x B x T ) ca. 365 x 407 x 111 mm (ohne Stecker und Schalter)

1

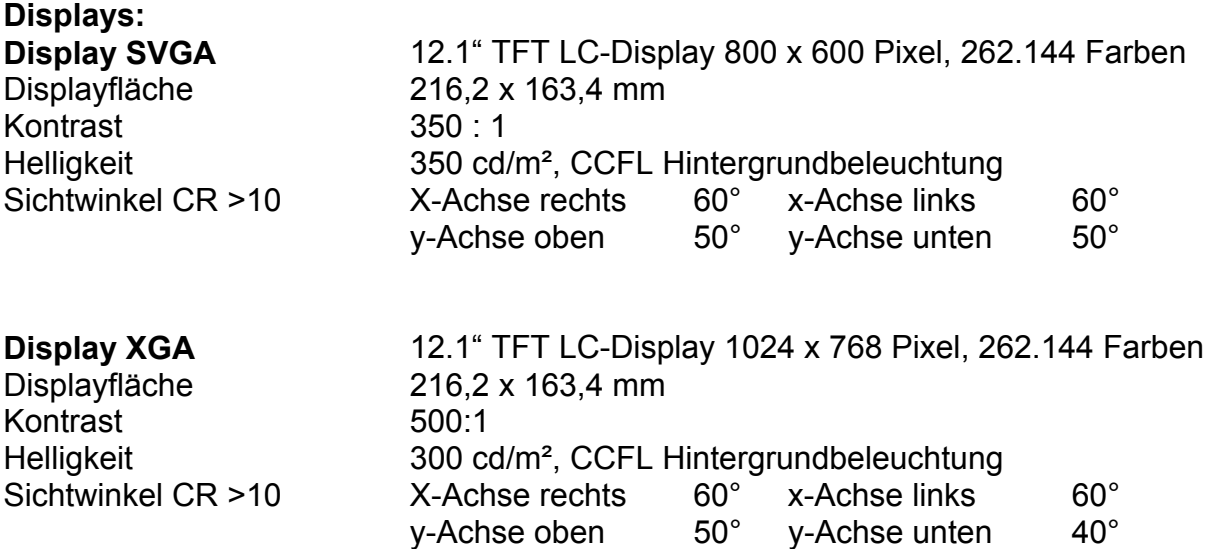

Display und LCD-Controller sind schwingungs- und schockgedämpft aufgehängt Je nach Anforderung stehen 4 verschiedene Controller zur Verfügung mögliche Schnittstellen: RGB-Analog, FBAS, SVHS, DVI

Optionen Touchscreen

**Stromversorgung** 230V AC 45 W

#### Kugelgelenkfuß

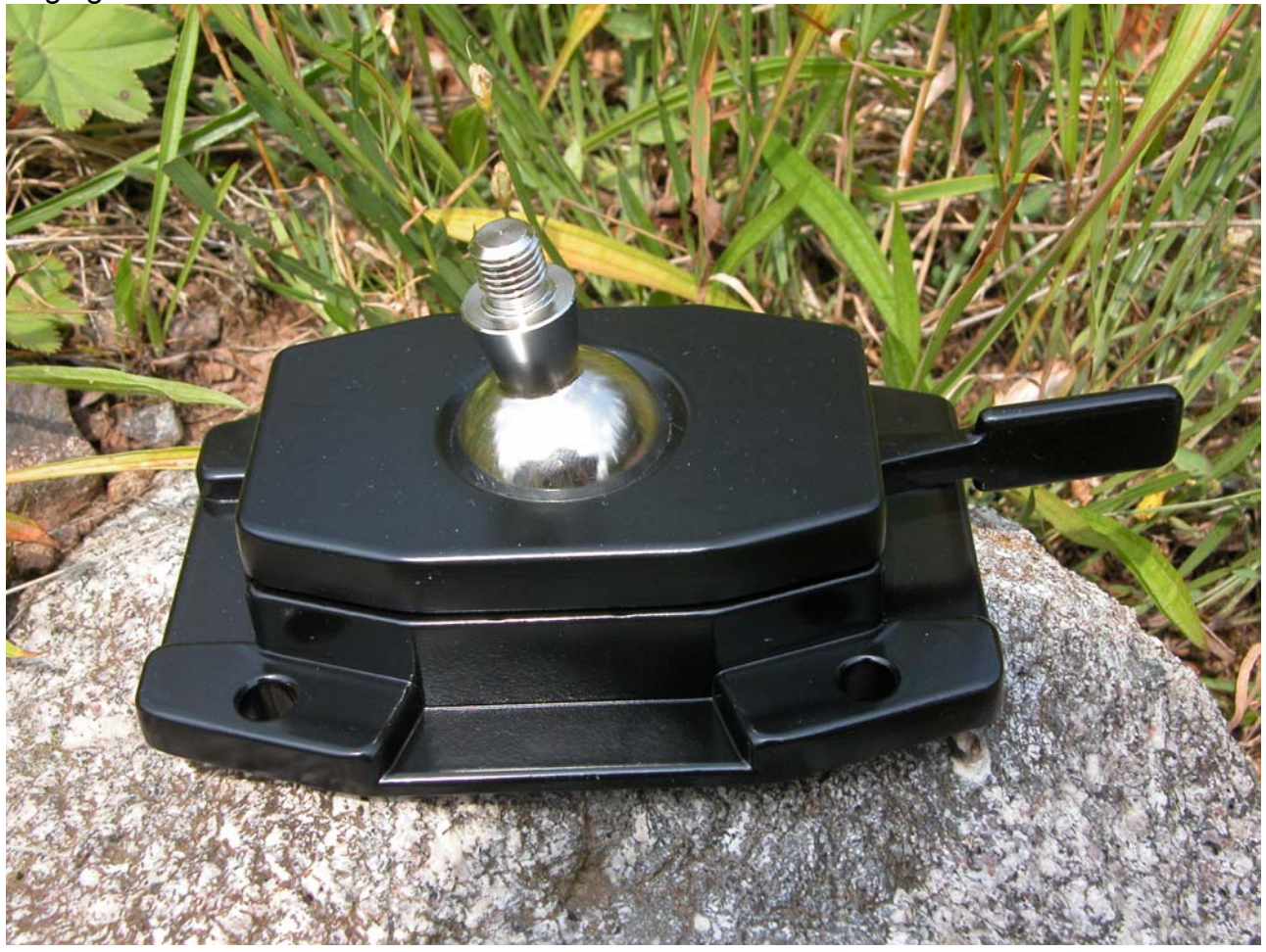

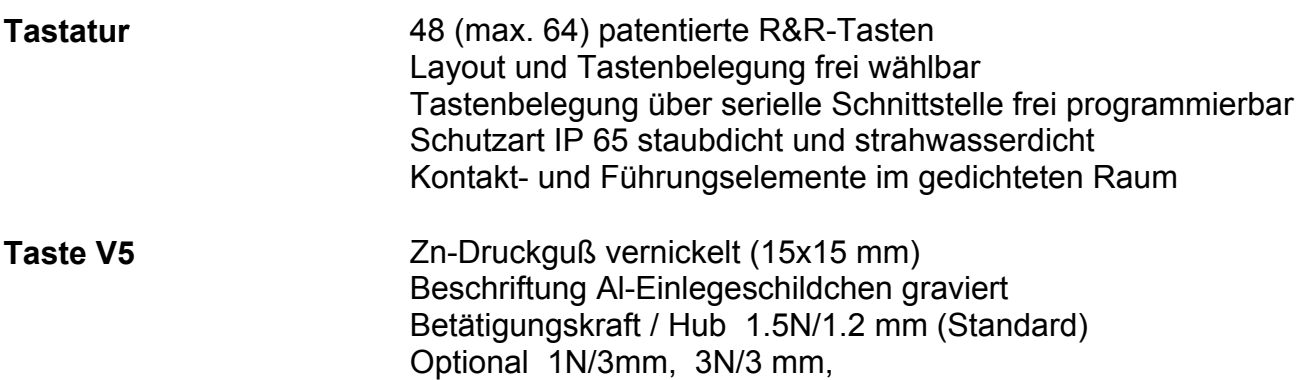

#### **Bild IM147**

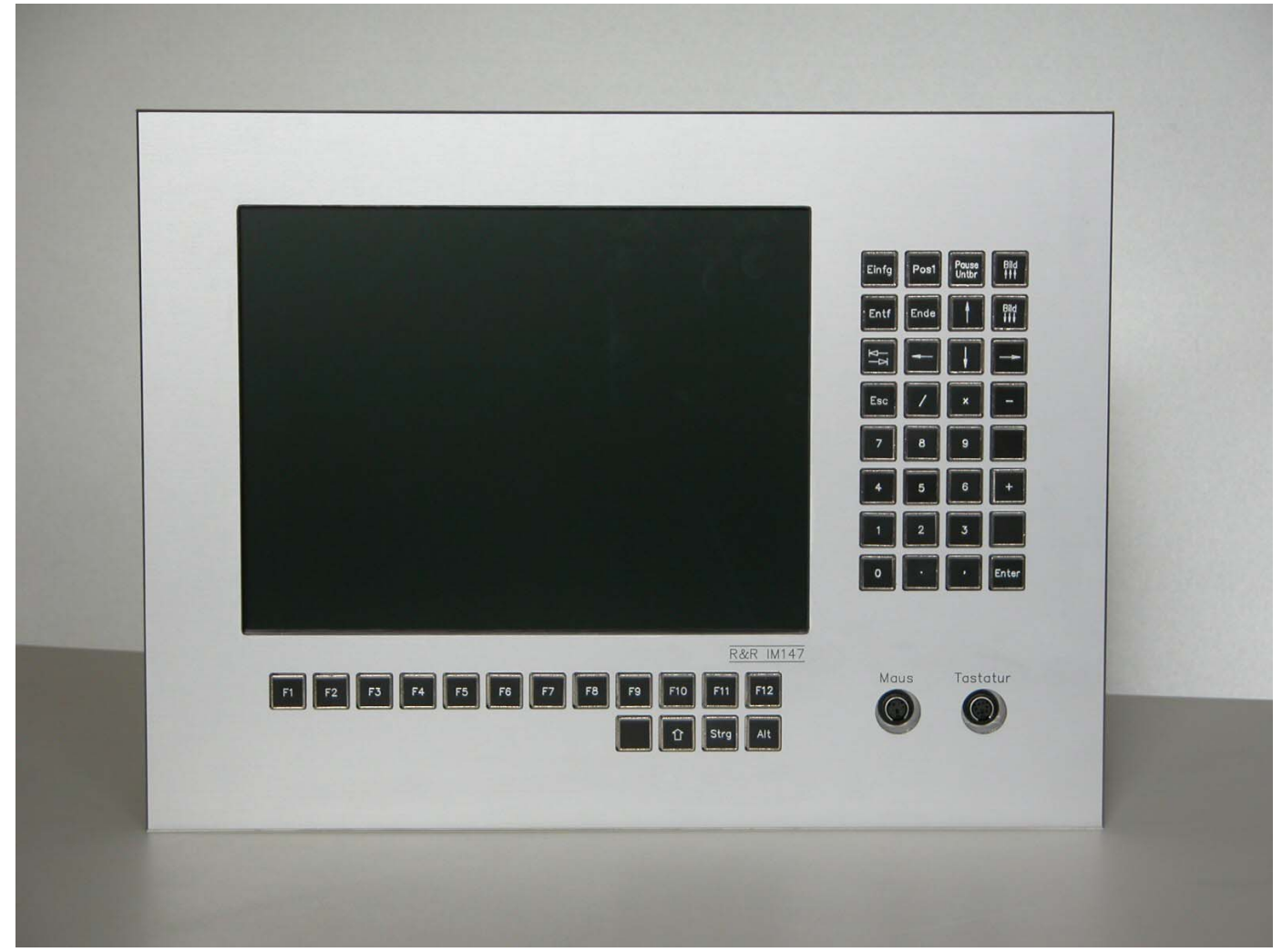

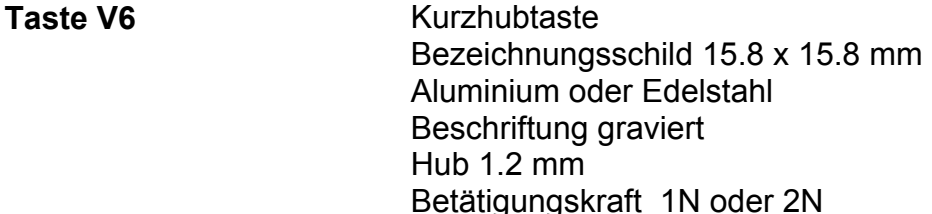

**Bild: IKV6-4x4-2** 

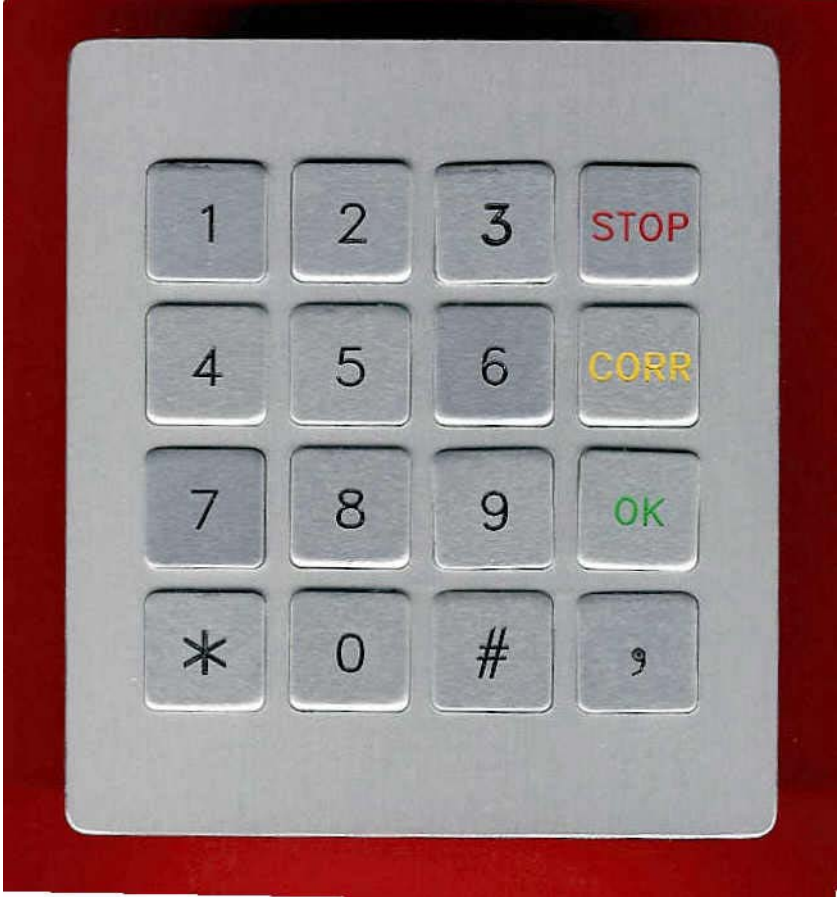

**Tastaturplatine RRP339**  Nahtlos anreihbar Schieberegistertechnologie

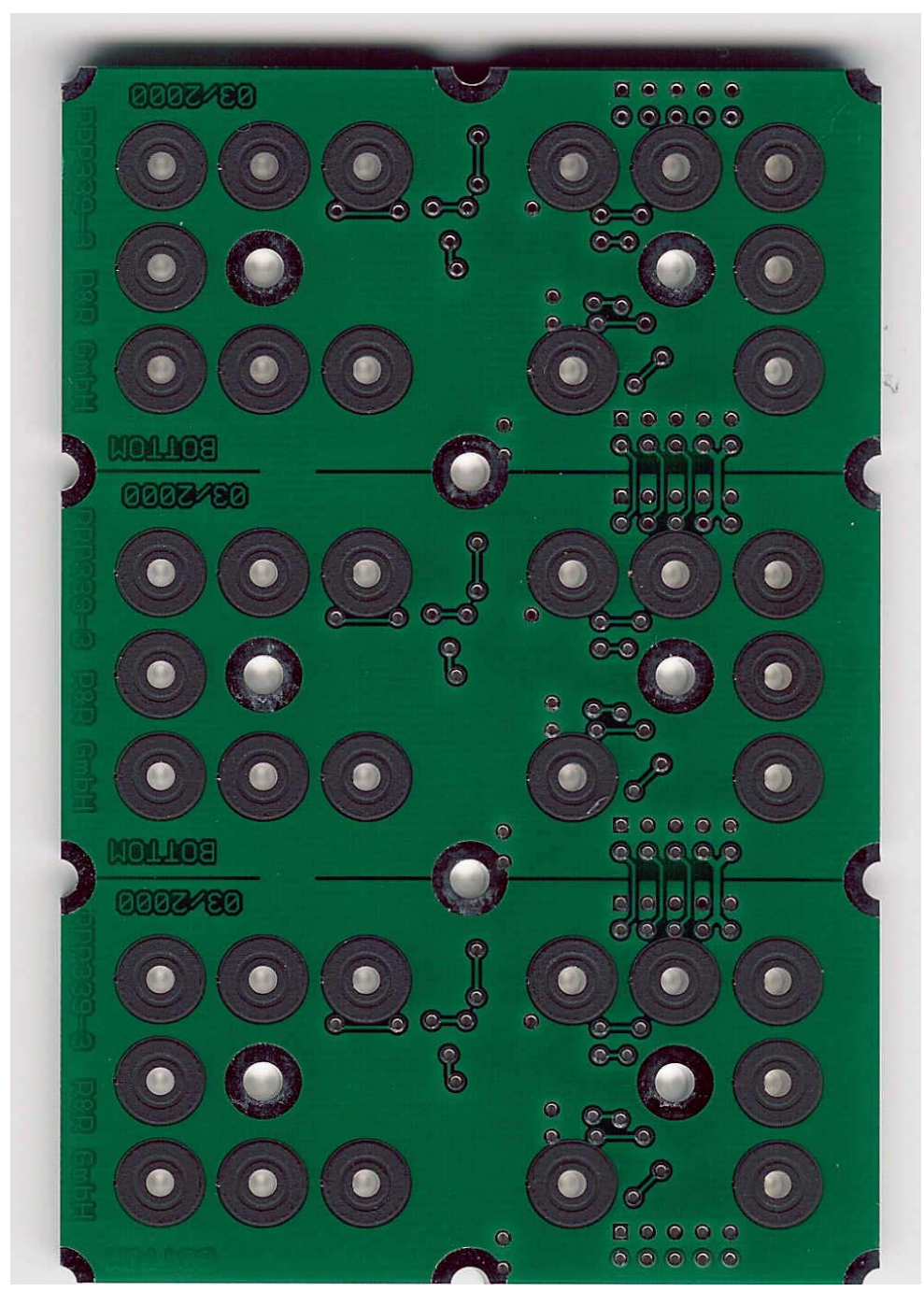

### **Tastaturcontroller RR-P304**

Programmierschnittstelle RS232C Programmierbar über eine Textdatei **Rechnerschnittstelle** PS/2

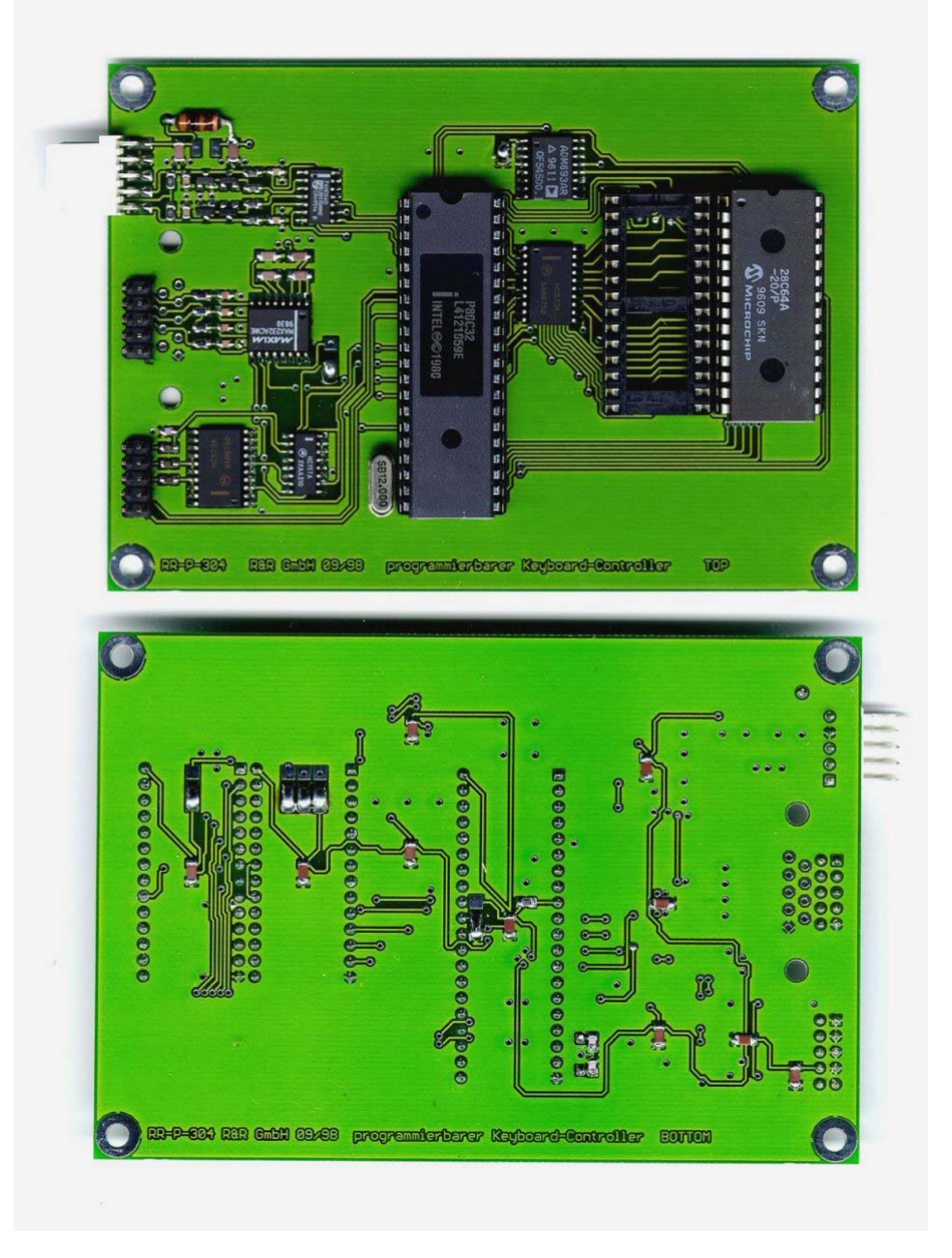

### **Programmierung der Industrietastatur im Monitor IM157**

In einer Textdatei wird die Belegung in folgender Weise eingetragen. Jeweils eine Tastenbelegung steht pro Zeile in Form

#*nnn*,*Belegung* 

in der Datei.

Wobei *nnn* die Nummer der neu zu belegenden Taste ist. *Belegung* ist eine beliebige Folge von <xxx>-Namen und "xxx"-Strings. Ungültige Namen und Zeichen werden ignoriert.

Bei der Angabe der Namen und Strings ist auf Groß-/Klein-Schreibung zu achten. z.B. "A" wird nicht erkannt und ignoriert.

Es darf nur die Grundbelegung der Tasten angegeben werden. z.B. kein "!" , "!" wird ignoriert Um ein "!" in die Belegung einzutragen muß folgende Sequenz verwendet werden: <shiftL+>"1"<shiftL->

In der Belegung können alle Tasten des um die Windows-Tasten erweiterten MF-2 Layout jeder Taste zugewiesen werden, dabei wird immer von der Grundbelegung ausgegangen. z.B. #60,"das war mal ein a" (Nummer 60 ist die Taste ´A´) #61,"a" (Nummer 61 ist die Taste ´S´) Der Taste ´S´ wird hier nur ein ´a´ zugewiesen und nicht "das war mal ein a"

z.B #242,<alt+><ctrl+><delete><alt-><ctrl-> bootet den Rechner (MS-DOS) beim Drücken der Taste mit der Nummer 242

Sonderformen:

#255, löscht das ganze E**<sup>2</sup>** PROM Dieses Kommando sollte alleine in einer Datei stehen, weil während des Löschens des E**<sup>2</sup>** PROMs keine weiteren Zeichen empfangen werden können.

#*nnn*,c setzt die Taste *nnn* zurück auf die Standard-Belegung

8

### **Übertragen einer Tastatur-Belegung in die Tastatur**

- 1. Mit dem mitgeliefertem Kabel ist die Tastatur an eine der seriellen Schnittstellen eines PCs anzuschliessen.
- 2. Dann muß das Kommando "transfer *dateiname.erw* " eingegeben werden.

Das Kommando "transfer" ist eine Batch-Datei *dateiname.erw* ist der Name der Text-Datei mit der Tastatur-Belegung

MODE COM1:1200,N,8,2 RTS 1 ON COPY %1 COM1 RTS 1 OFF

Die die Batch-Datei für eine andere serielle Schnittstelle anzupassen, muß sie wie folgt geändert werden.

z.B. für COM2

MODE COM2:1200,N,8,2 RTS 2 ON COPY %1 COM2 RTS 2 OFF

Während der Übertragung sind die Tasten gesperrt*!*

### **Speichergröße und Speicherverwaltung**

In der Tastatur ist ein 8K-Byte (8192 Bytes) großes E**<sup>2</sup>** PROM eingebaut. Abzüglich des Speichers für die Speicherverwaltung stehen 6848 Bytes in 428 Blöcken á 16 Bytes zur Speicherung von Tastenbelegungen zur Verfügung. Wenn der Speicher gleichmäßig auf die Tasten Nr. 128 bis Nr. 242 = 115 Tasten (68 Tasten) aufgeteilt wird, ist das mindestens 3 (6) Blocks = 48 (96) Zeichen pro Taste. Die Werte in den Klammern gelten für die IK-MF2-P2.

Die Tastatur kann jederzeit ohne vorhergehendes Löschen neu programmiert werden. Die Blöcke der alten Programmierung jeder Taste werden automatisch freigegeben.

Wird der Speicherbereich überschritten, so hört die Tastatur auf, weiter Tastenbelegungen abzuspeichern.

Durch Abschalten während der Übertragung oder ähnlicher Vorfälle kann die Speicherverwaltung gestört werden. Dann kann es nötig werden, die Tastatur komplett zu löschen und neu zu programmieren. ( **"#255,"** )

### **Tastennummern**

 $\overline{r}$ 

Die Tasten vom IM147/IM157 sind zeilenweise durchnumeriert.

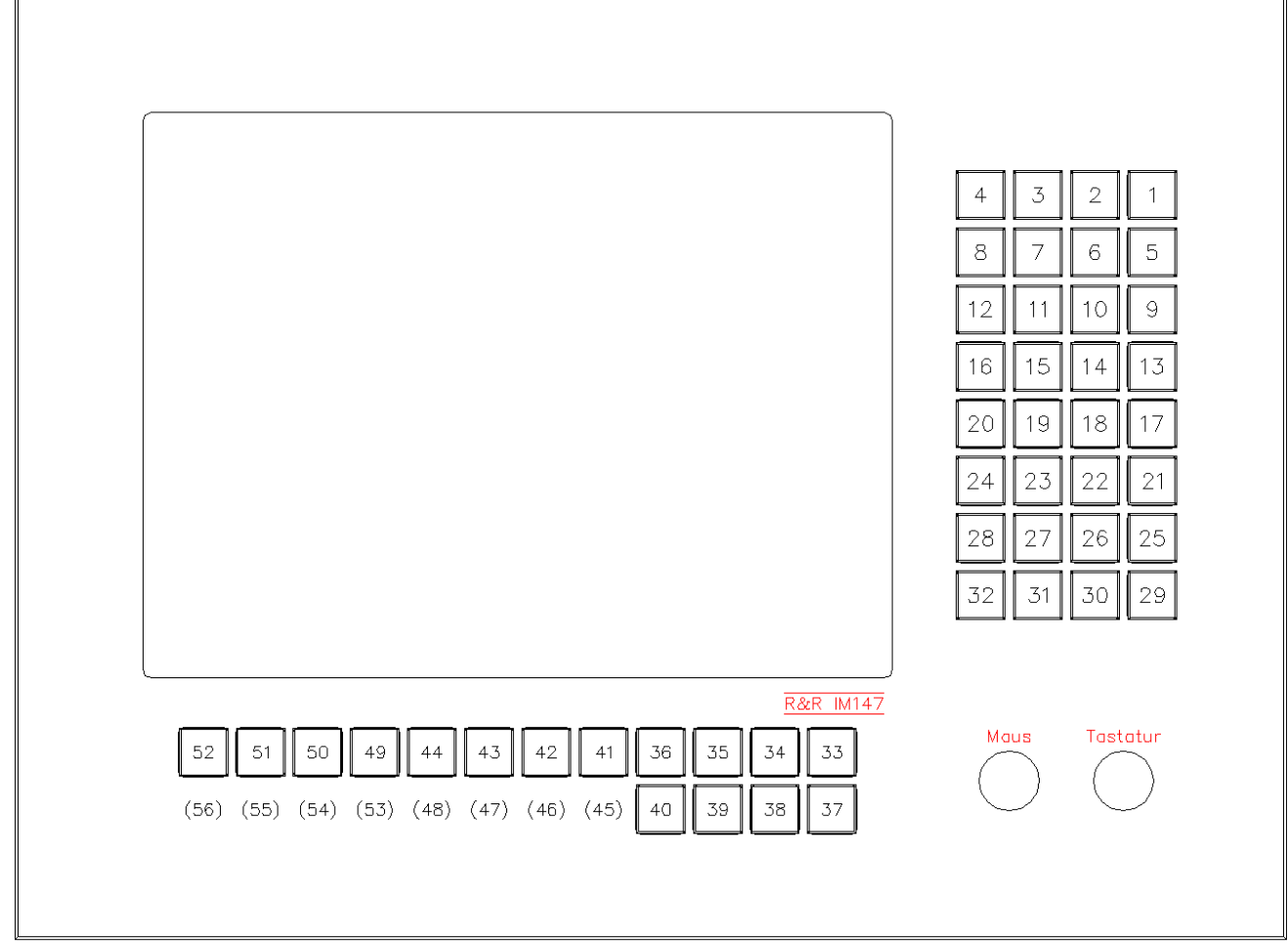

### **Tastennamen**

folgende Tastennamen können bei der Programmierung verwendet werden.

1. Die Tasten des erweiterten MF-2 Layouts

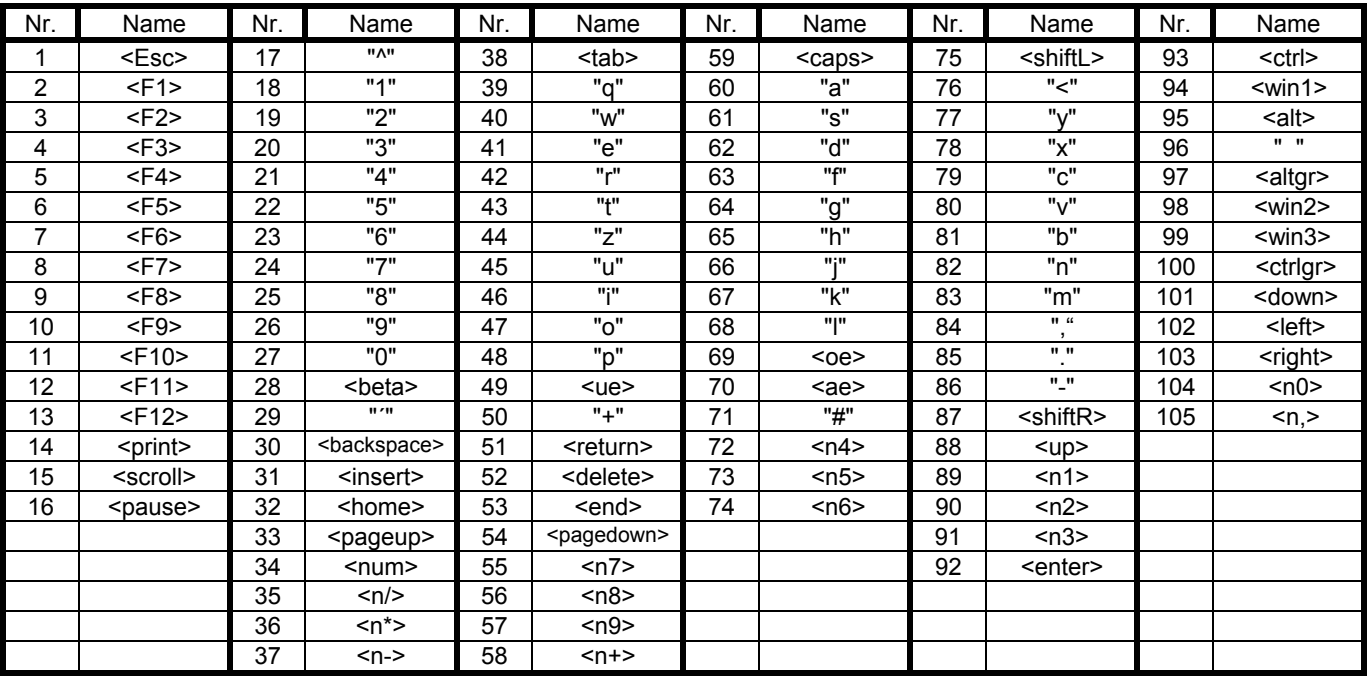

2. Tasten zusätzlich zum erweiterten MF-2-Layout

z.B. <shiftL+> hält die linke Shift-Taste fest, <shiftL-> läßt die linke Shift-Taste wieder los

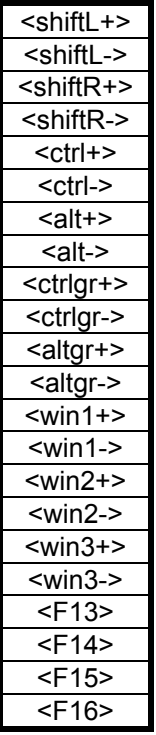

R&R Industrie-Monitor IM157

#### **Musterliste**

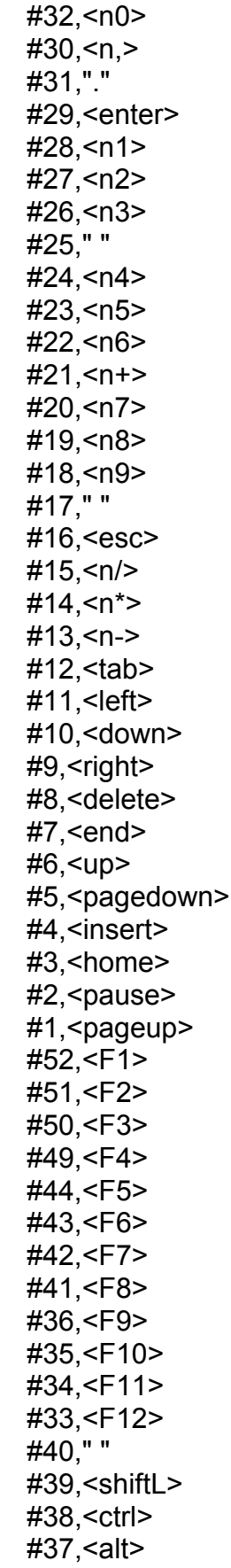

R&R Industrie-Monitor IM157

**Monitorweiche RRP359**  Max. 3 x VGA-IN 1 x VGA-Out

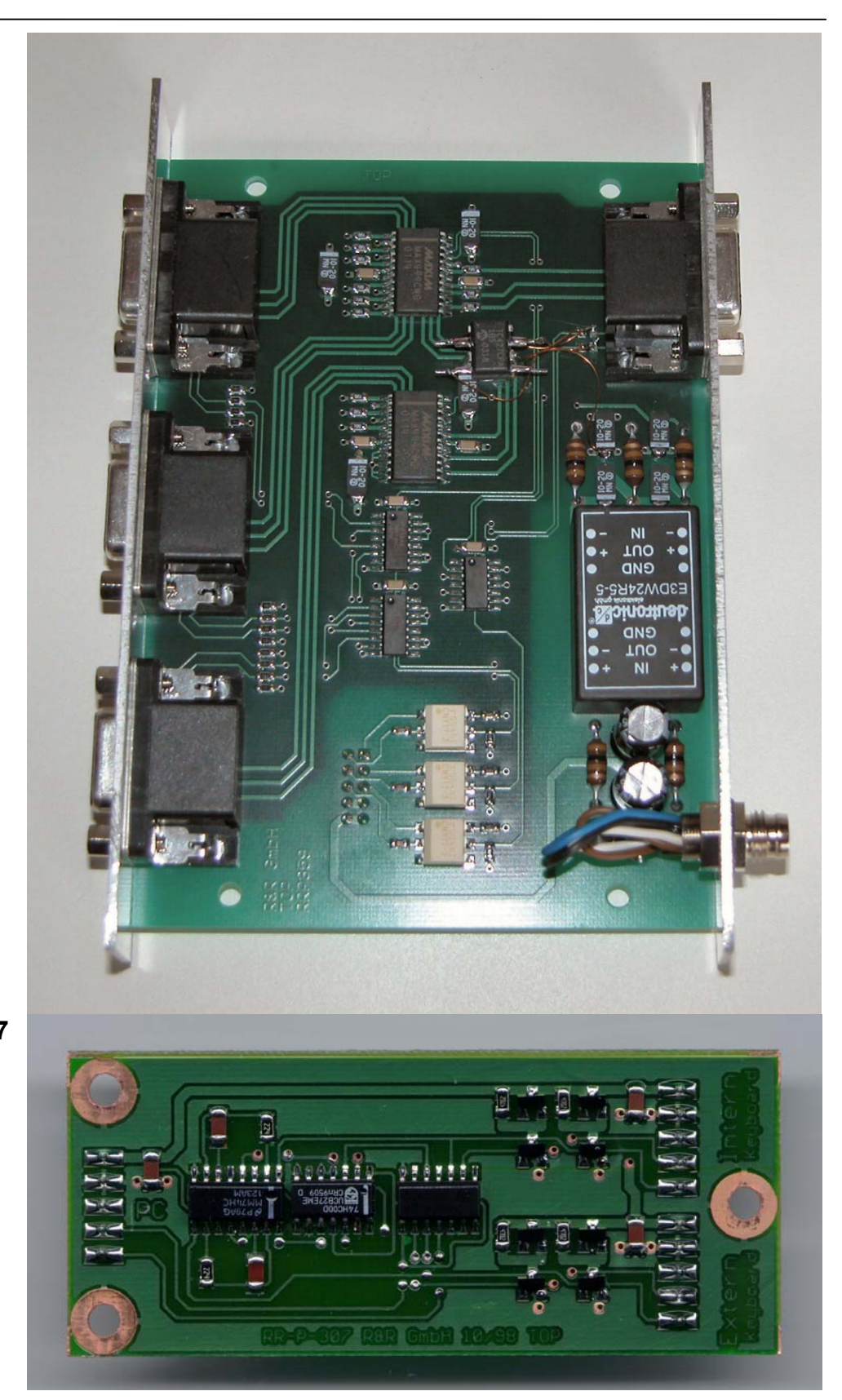

**Keyboardweiche RRP307**  für externen Tastaturanschluß **Tastaturumschalter** 

**Tastaturweiche RR-P-286**  2 xPC auf 1 x Tastatur

**Mausweiche RR-P-286**  2xPC auf 1 x Maus

On-Screen-Menue Prisma seitliches Bedienfeld

OSD

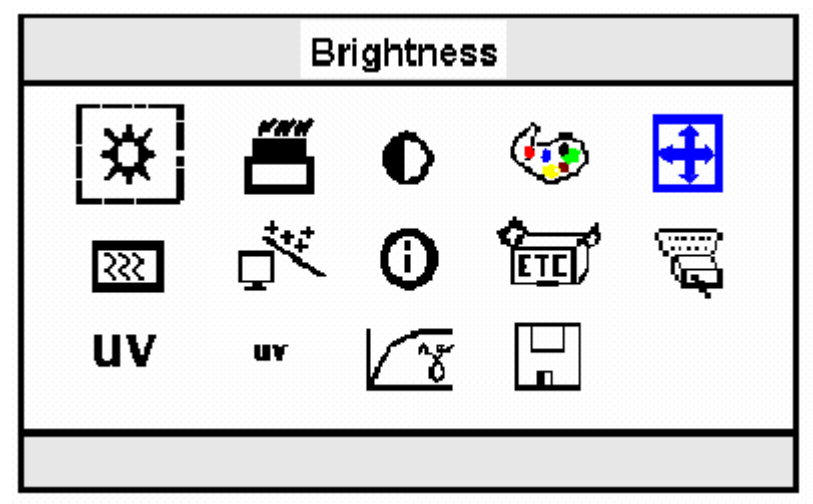

Brightness Control

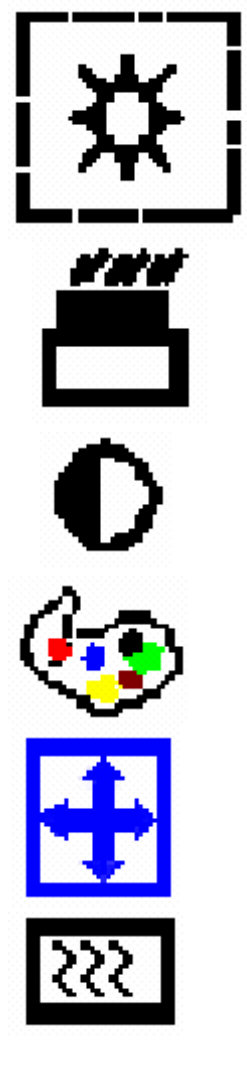

Blacklevel

**Contrast** 

Color

Image Position

Image Phase / Clock

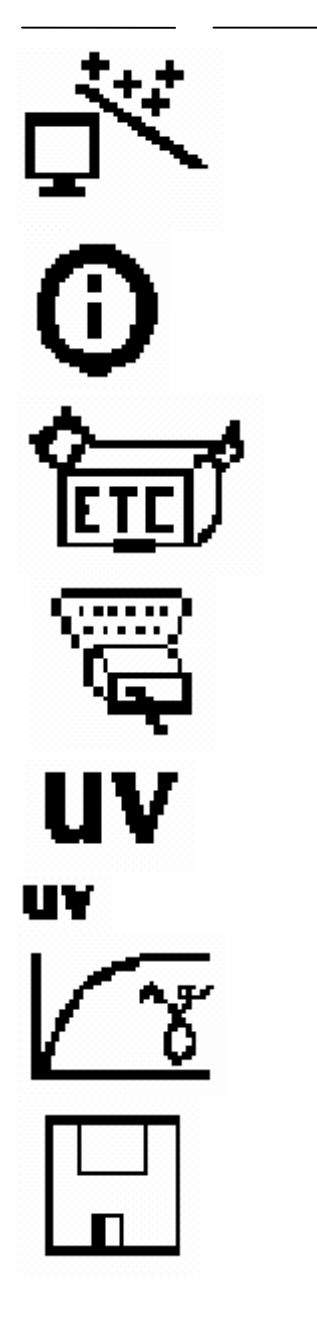

Auto Configuration

Information

Miscellaneous Factory Reset

Input select

Video Hue

YUV Color Brightness Gamma Moire

Save Changes

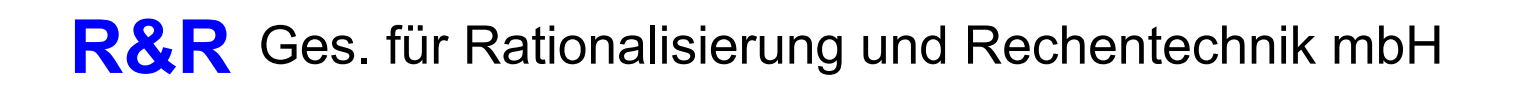

Stromversorgung Kaltgerätebuchse, 230V AC ca. 25 Watt (45 Watt Netzteil)

#### **IM157 (2x PC) Rückseite**

Schnittstelle 2 x VGA, D-SUB HD 15pol, 2 x PS/2 Tastatur, 2x PS/2 Maus

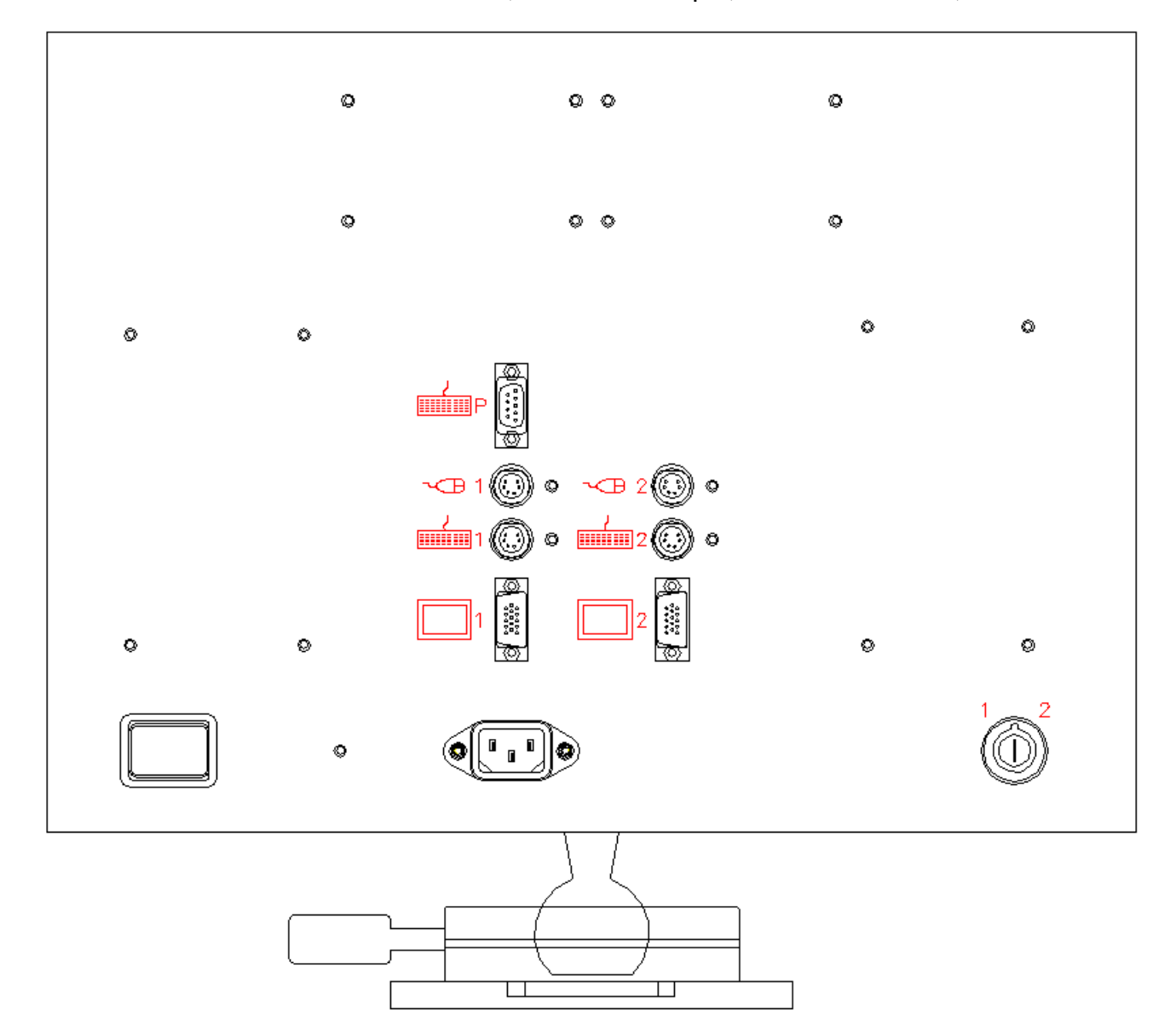

19

#### **IM157-1 (1 x PC) Rückseite**

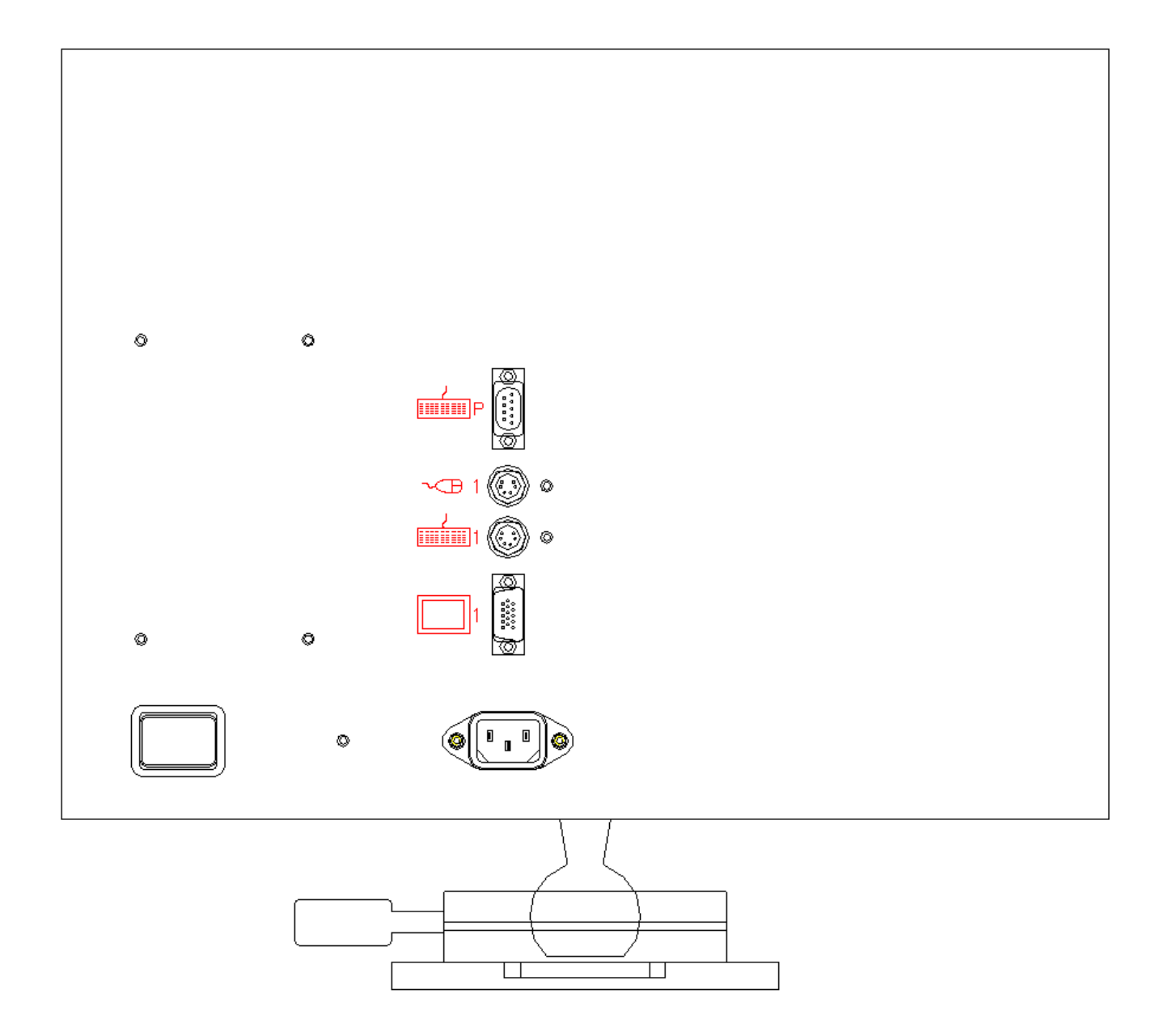

#### **video connectors**

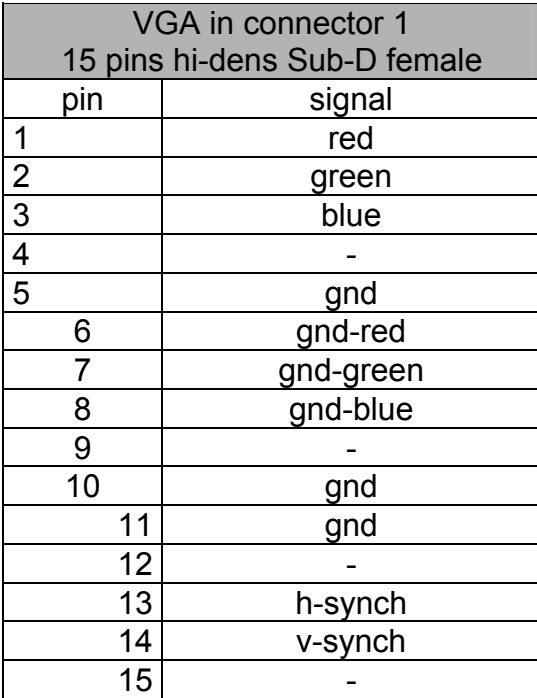

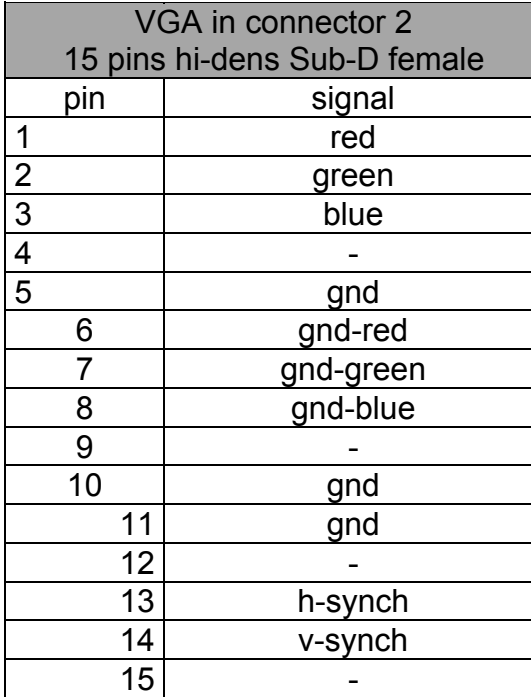

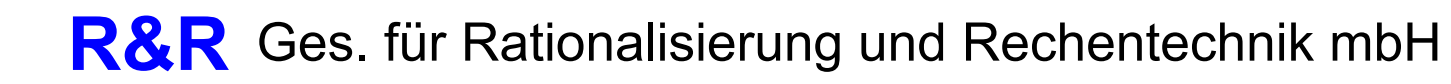

DIN-6  $(PS/2)$ PS/2 DATA 1  $N/C$  $\overline{2}$ Ground 0V 3  $\overline{4}$ Power  $+5V$ 5 PS/2 CLK  $N/C$ 6

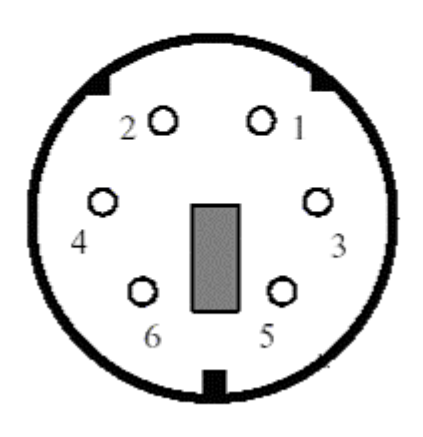